### 6.9.5 FileChooser

Mit dem Steuerelement FileChooser (gb.form) kann der Benutzer eine Datei oder eine Liste von Dateien im gleichen Verzeichnis auswählen.

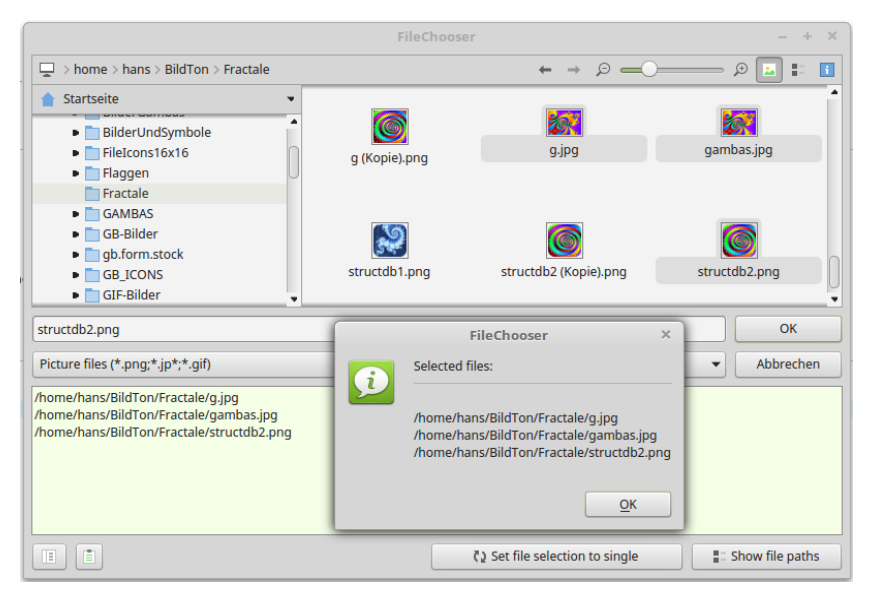

Abbildung 6.9.5.1: Ausgewählte Dateien in einem FileChooser

Das Steuerelement FileChooser kann erzeugt werden:

Dim hFileChooser As FileChooser hFileChooser = New FileChooser ( Parent As Container ) As "EventName"

## 6.9.5.1 Eigenschaften

Die Klasse *FileChooser* verfügt über folgende Eigenschaften:

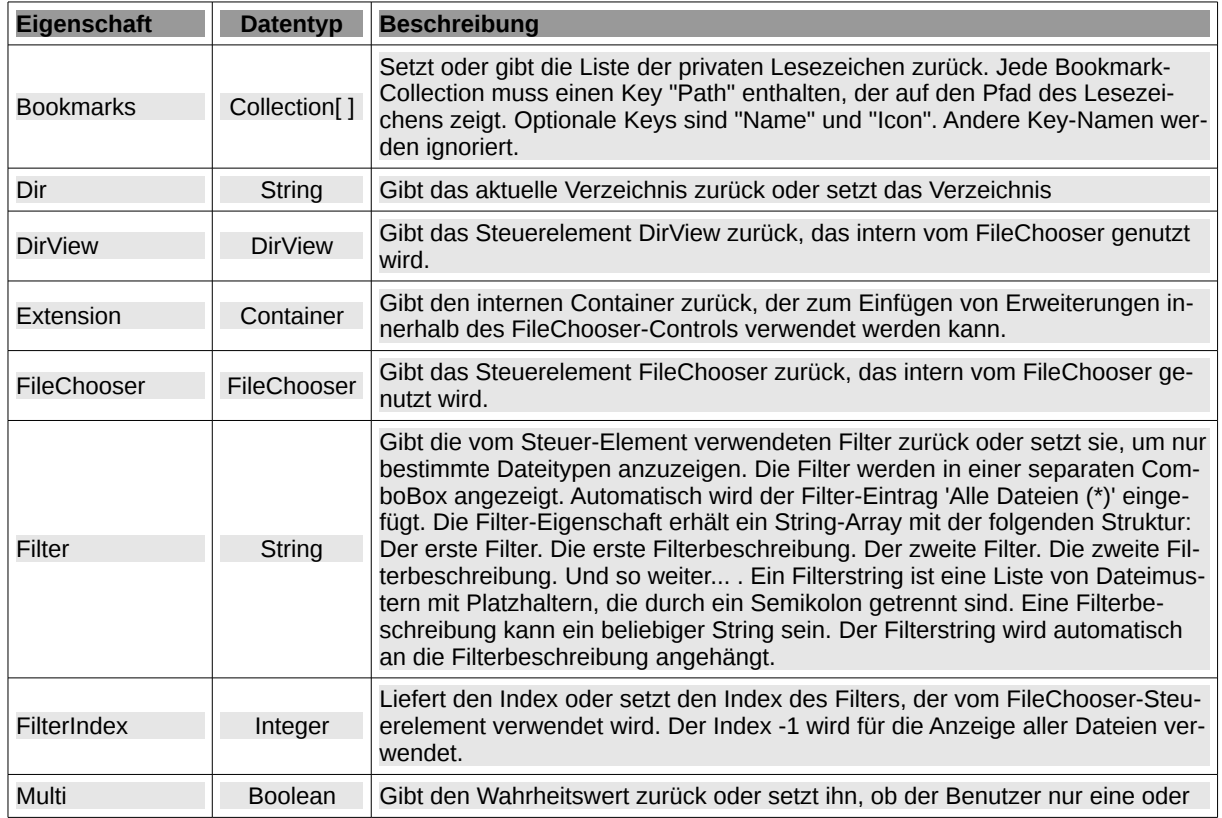

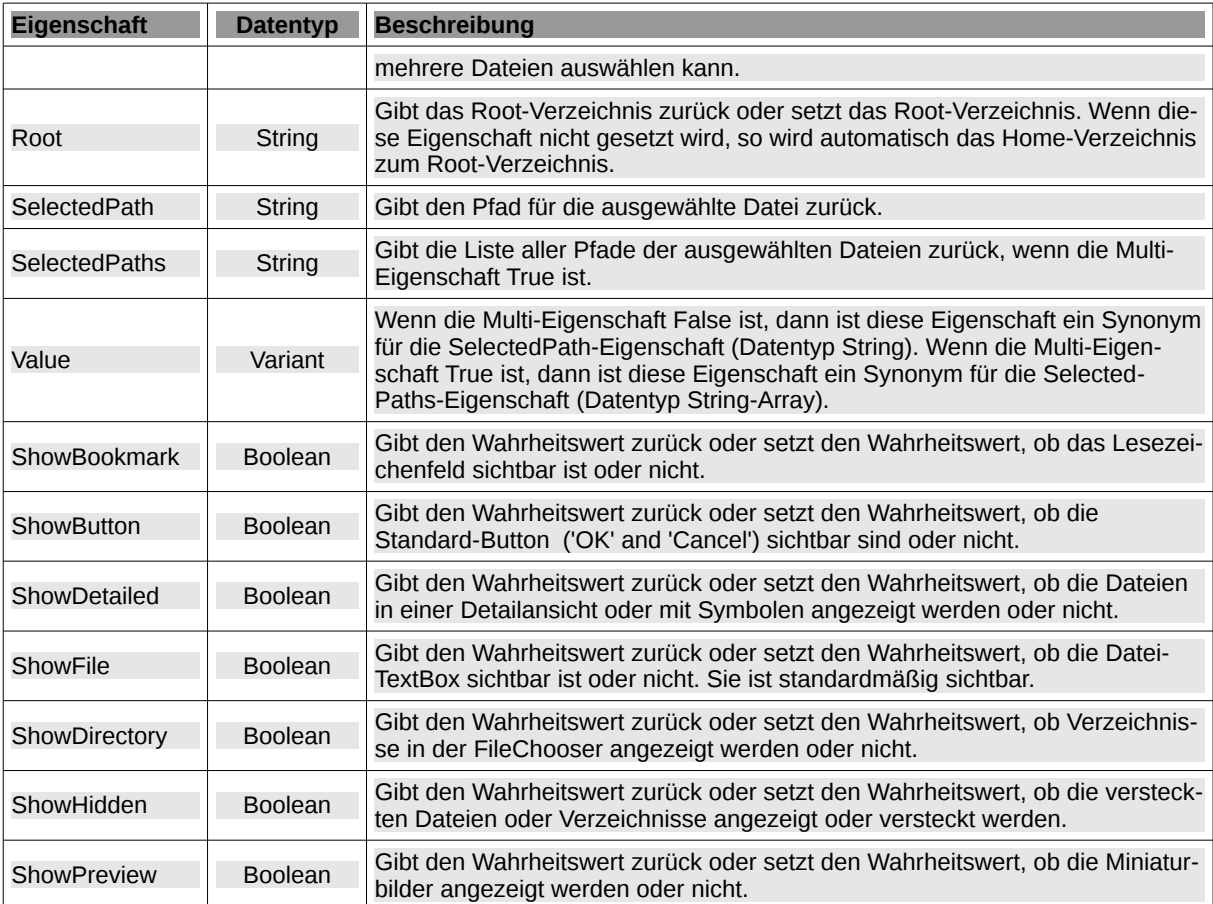

Tabelle 6.9.5.1.1 : Eigenschaften der Klasse FileChooser

# 6.9.5.2 Methoden

Die Klasse FileChooser verfügt über diese ausgewählten Methoden:

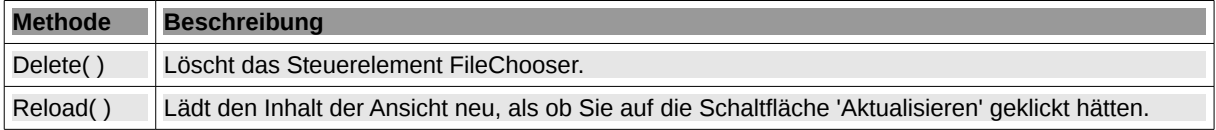

Tabelle 6.9.5.2.1 : Ausgewählte Methoden der Klasse FileChooser

## 6.9.5.3 Ereignisse

Die Klasse FileChooser verfügt über diese ausgewählten Ereignisse:

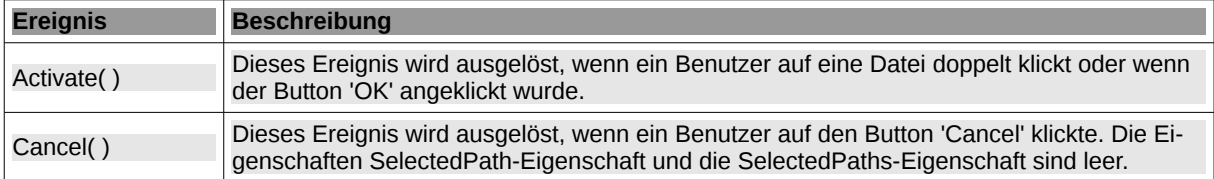

Tabelle 6.9.5.3.1 : Ausgewählte Ereignisse der Klasse FileChooser

Hinweise:

ä Projektweiten Zugriff auf den Pfad zu einer ausgewählten Datei mit FileChooser.Multi = False bekommen Sie, wenn Sie den Wert der Eigenschaft *FileChooser.SelectedPath* zum Beispiel in einer (Public-)Variablen *sFilePath* = *FileChooser.SelectedPath* speichern.

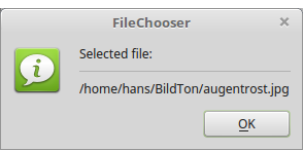

Abbildung 6.9.5.3.1: Anzeige Datei-Pfad der ausgewählten Datei im FileChooser

- Alternativ können Sie auch die Zuweisung *sFilePath* = *FileChooser.Value* verwenden, weil der Wert dieser Eigenschaft vom gesetzten Modus abhängig ist und für FileChooser.Multi = False nur einen String liefert.
- Zugriff auf die Datei-Pfade für alle im Modus FileChooser.Multi = True ausgewählten Dateien bekommen Sie, wenn Sie die Liste der ausgewählten Dateien – gespeichert in der Eigenschaft FileChooser.SelectedPaths – in einer (Public-)Array-Variablen wie *aFilePaths* = *FileChooser.SelectedPaths* speichern.
- Sie können alternativ auch die Zuweisung *aFilePaths = FileChooser.Value* verwenden, weil der Wert dieser Eigenschaft vom gesetzten Modus abhängig ist und für FileChooser.Multi = True jedoch ein String-Array liefert:

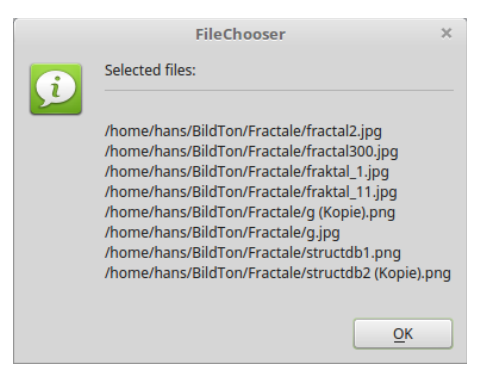

Abbildung 6.9.5.3.2: Liste der ausgewählte Dateien in einem FileChooser

Mit der Eigenschaft FileChooser.Filter können Sie alle im Projekt benötigten Datei-Filter setzen und über die Eigenschaft FileChooser.FilterIndex zur Laufzeit sehr flexibel auf einzelne Filter-Gruppen umschalten:

```
  FileChooser1.Filter = ["*.png;*.jp*;*.gif", "Picture files", "*.txt;*.xml;*.conf", "Text files"]
FileChooser1.FilterIndex = 0 ' Display images with the extensions png, jp* and gif only
' FileChooser1.FilterIndex = 1 ' Display all files
```
#### 6.9.5.4 Exkurs Bookmarks

Das Steuer-Element *Filechooser* hat ein eigenes Lesezeichen-System. Setzen Sie die Eigenschaft ShowBookmark auf True, um es anzuzeigen. Das Lesezeichen-Menü ist jetzt sichtbar und ein Dropdown-Menü mit Lesezeichen wird angezeigt, wenn Sie auf die Schaltfläche "Lesezeichen" klicken.

Das Lesezeichen-Menü besitzt ein eigenes Kontext-Menü:

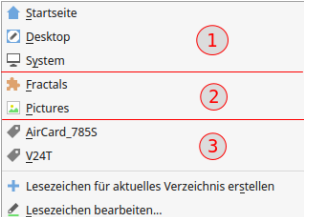

Abbildung 6.9.5.4.1: Lesezeichen-Menü im FileChooser

Das Dropdown-Menü enthält 3 Typen von Lesezeichen:

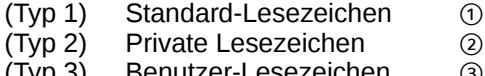

(Typ 3) Benutzer-Lesezeichen ③

6.9.5.5 Standard-Lesezeichen

Die Standard-Lesezeichen zeigen auf Home und System. Beachten Sie: Den Menüeintrag *Desktop* sehen Sie zusätzlich nur dann, wenn die Komponente *gb.desktop* geladen ist.

### 6.9.5.6 Private Lesezeichen

Auf private Lesezeichen wird über die Eigenschaft Bookmarks zugegriffen. Bookmarks ist vom Datentyp ein Array von Collections. Jede Bookmark-Collection muss einen Key "Path" enthalten, der auf den Pfad des Lesezeichens zeigt. Optionale Keys sind "Name" und "Icon". Alle anderen Key-Namen werden ignoriert. Wichtig: Der angegebene Pfad muss existieren!

Dieser Lesezeichen-Typ 2 ist anwendungsspezifisch, wird nicht permanent gespeichert, sondern zur Laufzeit erzeugt. Der relevante Quelltext im Form-Open-Ereignis basiert auf Hinweisen von Tony Morehen (tmorehen@ajm-software.com):

```
Public Sub Form_Open()
    Dim cPrivateBookmarks As Collection[]
    Dim cBookmark As Collection
    FMain.Resizable = True
  ...
  cPrivateBookmarks = New Collection[]
   cBookmark = New Collection
' Syntax: cBookmark.Add(Value,Key)  {Path, [Name, Icon]}
  cBookmark.Add(User.Home &/ "BildTon/Fractale", "Path")
  cBookmark.Add("Fractals", "Name")
  cBookmark.Add("icon:/small/plugin", "Icon")
    cPrivateBookmarks.Add(cBookmark)
   cBookmark = New Collection
   cBookmark.Add(User.Home &/ "ZumPrivaten/Bilder", "Path")
  cBookmark.Add("Pictures", "Name")
  cBookmark.Add("icon:/small/image", "Icon") 
   cPrivateBookmarks.Add(cBookmark)  
   Filechooser1.Bookmarks = cPrivateBookmarks
 The alternative uses the inline syntax:
' Filechooser1.Bookmarks = [["Path": User.Home &/ "BildTon/Fractale", "Name": "Fractals", "Icon": 
"icon:/small/plugin"], ["Path": User.Home &/ "ZumPrivaten/Bilder", "Name": "Pictures", "Icon": 
"icon:/small/image"]]
   FileChooser1.ShowBookmark = True
    ...
End
```
#### 6.9.5.7 Benutzer-Lesezeichen

Es ist für die Anzeige von Benutzer-Lesezeichen notwendig, dass die Komponente *gb.settings* geladen ist. Benutzer-Lesezeichen erzeugen und bearbeiten Sie über die Menü-Einträge "Lesezeichen für aktuelles Verzeichnis erstellen" und "Lesezeichen bearbeiten". Die Lesezeichen werden im Dateipfad \$HOME/.config/gambas3/gb.form.conf gespeichert. Das ist der Inhalt der Datei gb.form.conf, die im vorgestellten Projekt angelegt wurde:

```
[Bookmarks]
Count=2
Bookmark1=["/home/hans/AirCard_785S","AirCard_785S"]
Bookmark2=["/home/hans/V24T", "\overline{V}24T"]
```
Achtung: Die Liste der Lesezeichen ist benutzerspezifisch. Sie wird von allen Anwendungen verwendet, die Gambas-Steuer-Elemente einsetzen, welche ein Lesezeichen-Menü besitzen – wie zum Beispiel das Steuer-Element DirChooser.